## NORAG LLC LOGIN INSTRUCTIONS

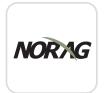

1 Install 'NORAG LLC' from the App or Play Store.

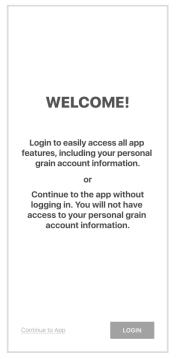

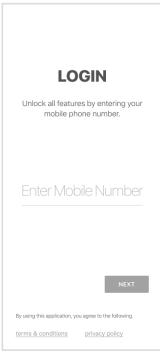

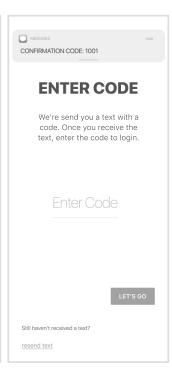

2

Select Login

3

Enter Your Phone Number with Area Code 4

Enter the Code from the text message

## Login & Done!

No messy usernames or passwords to remember.

If you have any trouble logging in, please give us a call at (913)-851-7200.